#### Пример использования поляризационной камеры для получения нормалей к поверхности при анализе глубины объекта

В этой статье описан процесс создания трёхмерной модели объекта, полученной на основе нормалей к поверхности с помощью поляризационной камеры. Для анализа параметров линейной поляризации (степени (DoLP - Degree of Linear Polarization), угла (AoLP - Angle of Linear Polarization) поляризации и интенсивности) света, отражённого от объекта, получаемые из изображения с поляризационных камер LUCID Phoenix и Triton и вычисленных на их основе нормалей к поверхности объекта.

Нормали к поверхности, которые находятся за пределами некоторого допуска или сильно отличаются от соседних нормалей, могут рассматриваться как дефекты и деформации (например, вмятины на металлической банке).

Кроме того, нормали к поверхности также можно использовать для восстановления трехмерного облака точек объекта. Этот метод полезен при анализе качества формы объекта, если у вас нет доступа к 3Dкамере глубины (ТоF).

#### Оборудование и ПО:

- Камера технического зрения Lucid Triton (TRI050S-P/Q) или Phoenix (PHX050S-P/O) 5.0 МП с поляризационным CPHCODOM:
- Объектив Fujinon C-Mount 5MP 2/3" 8mm f/1.6;
- Источник неполяризованного света (SCHOTT EasyLED Spot Light, Edmund Optics #15-921);
- Программное обеспечение Arena SDK (ArenaView для захвата изображений):
- Matlab или GNU Octave
- 

# Деформация на примере помятой металлической банки

#### С деформацией

На изображениях ниже показано, как нормали к поверхности (красные стрелки) могут использоваться для определения деформации формы объекта. Вмятину можно увидеть, если нормали к поверхности направлены в стороны, отличные от окружающих нормалей.

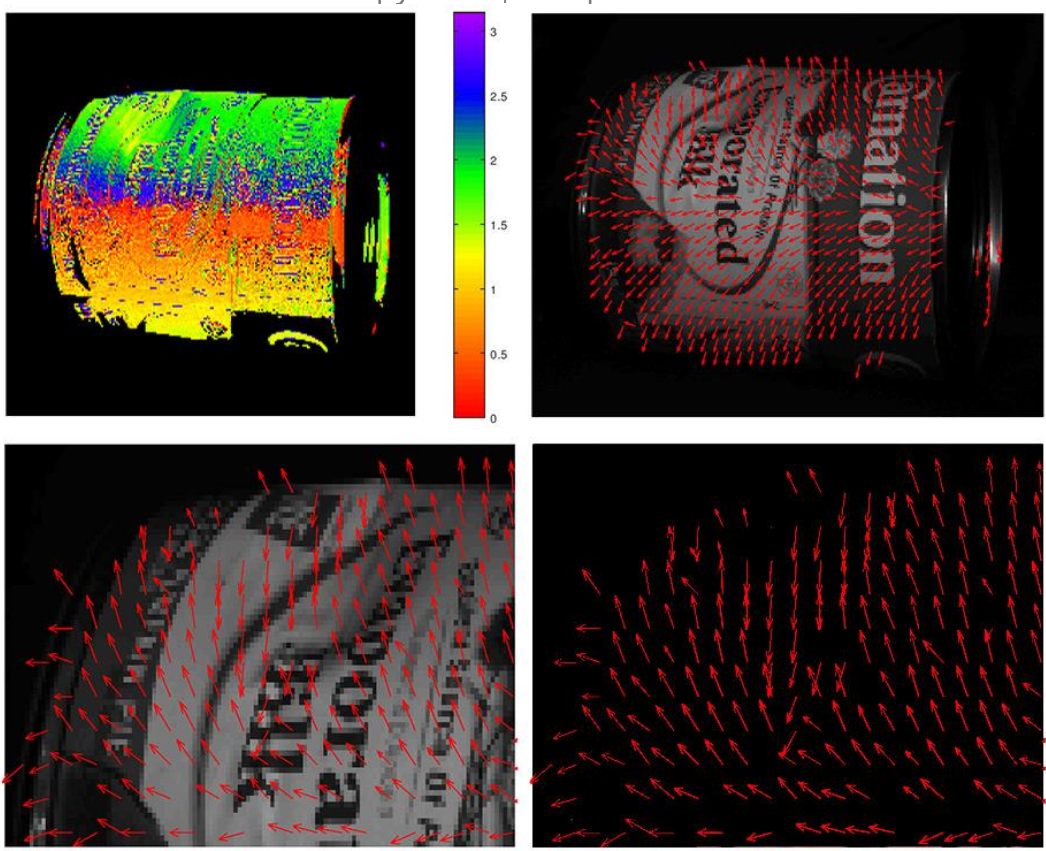

Изображение помятой банки с использованием поляризационной камеры Triton

### Без деформации

В банке без какой-либо деформации, гладкая поверхность создает более согласованные нормали поверхности, направленные в одном направлении. Как в примерах с вмятинами, так и в примерах без вмятин, мы можем восстановить карту глубины для создания трехмерного облака точек.

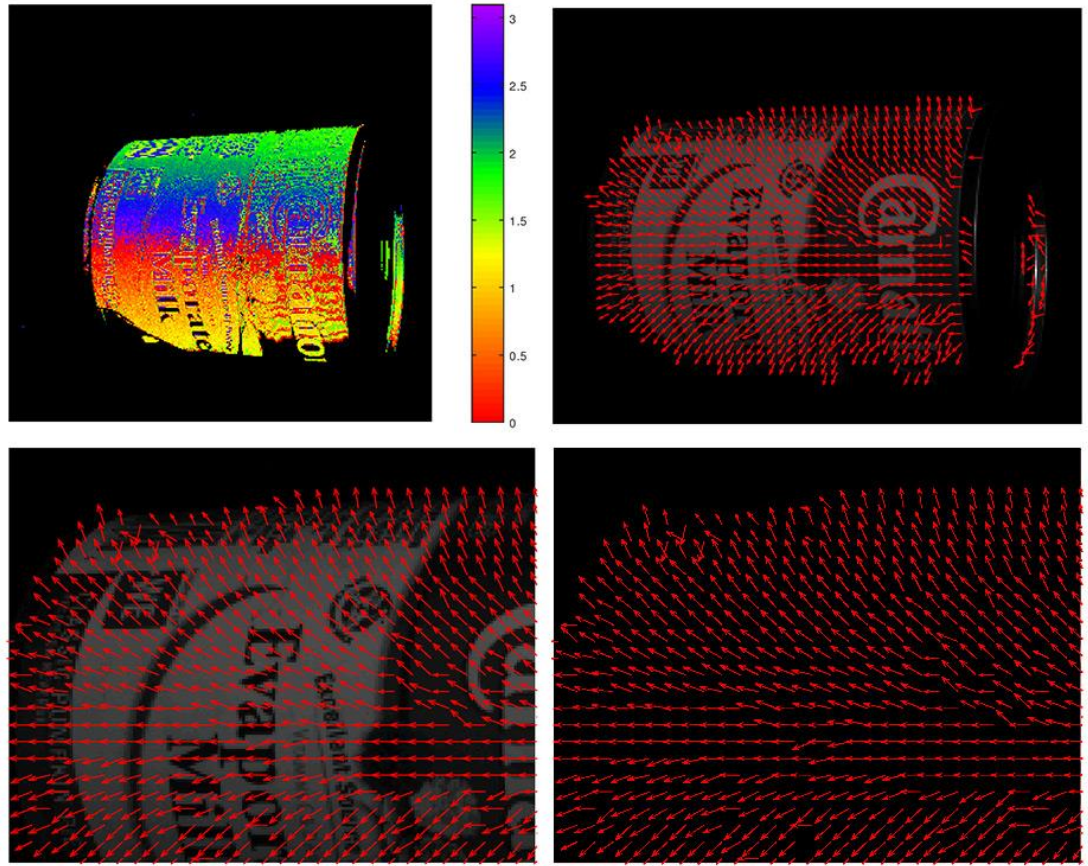

Изображение целой банки с использованием поляризационной камеры Triton

# Пример настроек и кода

## Шаг 1. Установка камеры, света и объекта

Установка камеры, источника света и объекта съёмки должна обеспечивать оптимальные углы. Это достигается экспериментально, но, в целом, осветитель должен располагаться рядом с объектом (примерно 45 градусов к камере). Также, чтобы было легче фильтровать фон, лучше использовать однотонный цветной или тёмный фон.

## Шаг 2. Установка атрибута pixel format в значение "0°, 45°, 90° and 135° polarized channels"

Подключите камеру Triton или Phoenix к ПК и запустите ArenaView. Выберете атрибут "PolarizedAngles\_Od\_45d\_90d\_135d\_Mono8". Далее, начните захват изображений.

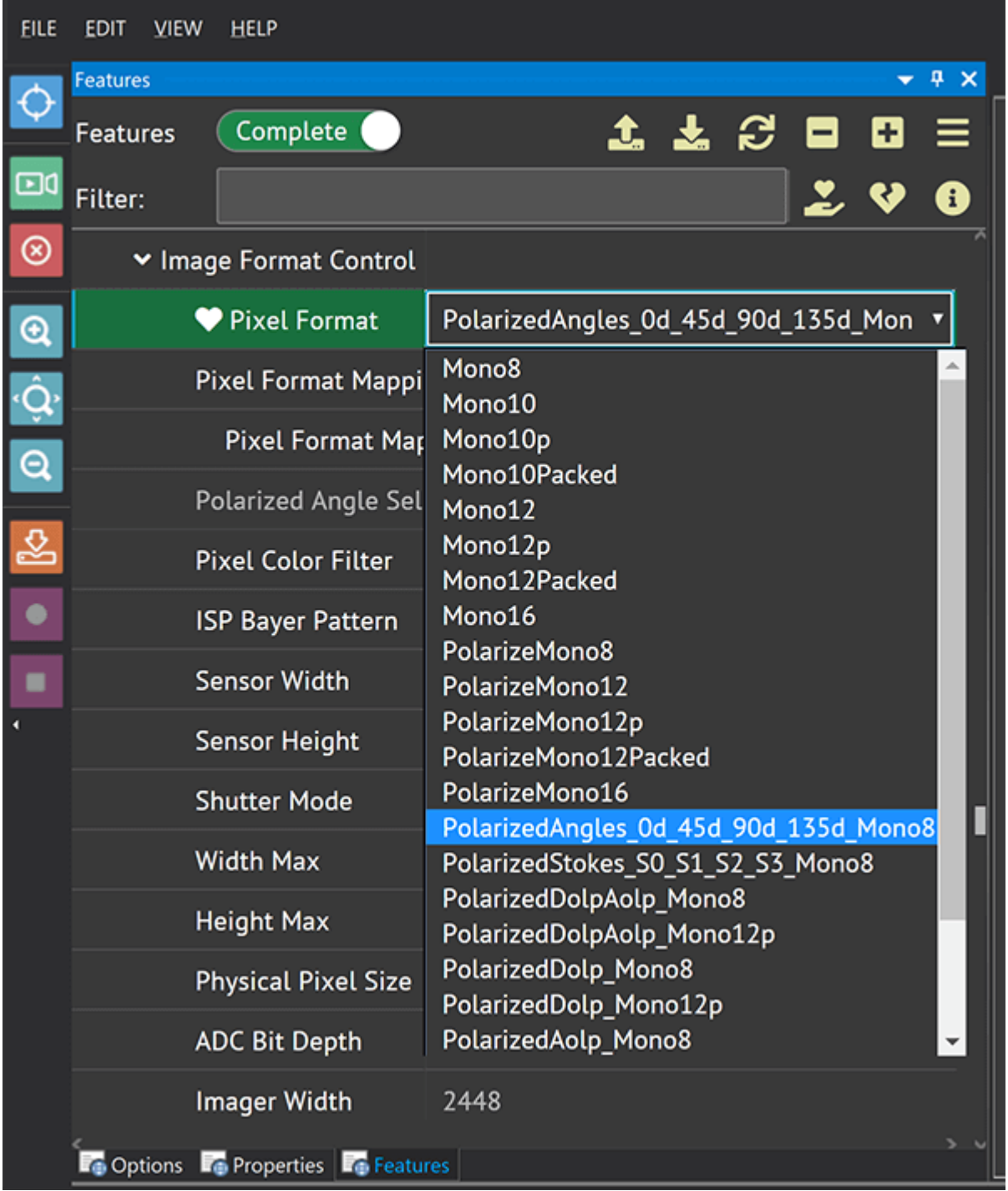

Полученное изображение будет использовано для оценки нормалей поверхности.

Ваше изображение должно быть похоже на изображение ниже, с 4 фотографиями в одной картинке (каждый кадр отображает один из поляризационных углов).

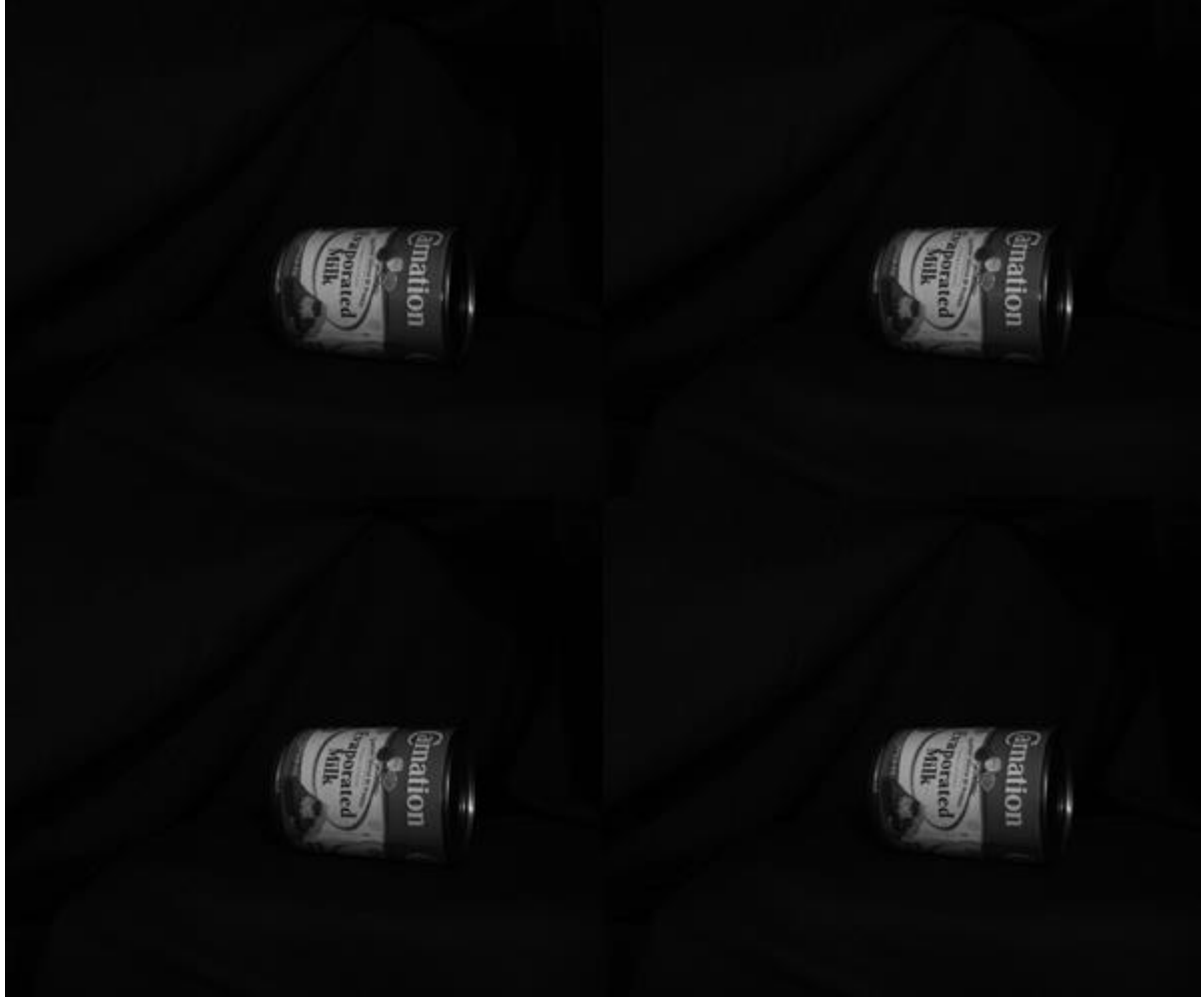

Пример изображений, полученных с PolarizedAngles\_0d\_45d\_90d\_135d\_Mono8 pixel format.

## Шаг 3. Скачайте исходный код и запустите в Matlab или Octave Скачать Code.zip (6.0 MB)

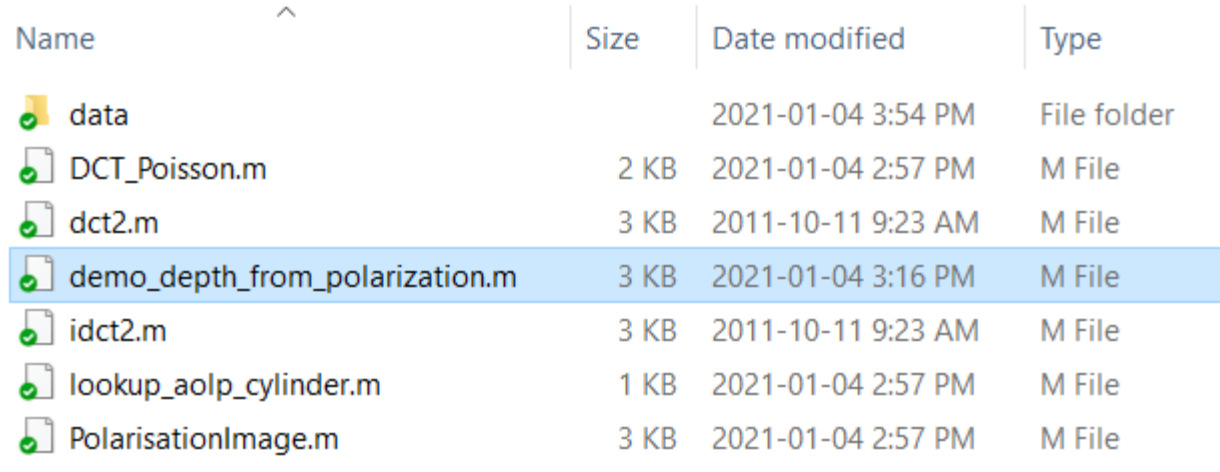

Содержание архива Code.zip

Запустите файл demo\_depth\_from\_polarization.m. Обратите внимание, что существует несколько методов определения нормалей к поверхности. В

приведённом коде, для оценки AoLP, используется подход "look-up table" (таблица поиска). Данный подход работает только для цилиндрических объектов, однако другие методы описаны вместе с кодом на github.

```
clear all
close all
%% Load the captured image of four polarization angles
in path = 'data/milk can.tif';im = imread(in path);%% Stack the image of four polarization angles into an image of four channels
[nrows, ncols] = size(im);\text{im}\theta = \text{im}(1 : \text{nows}/2, 1 : \text{ncols}/2);im45 = im(1 : nrows/2, ncols/2 + 1 : end);\text{im90 = } \text{im(nrows/2 + 1 : end, 1 : ncols/2)};
im135 = im(nrows/2 + 1 : end, ncols/2 + 1 : end);images = zeros(nrows/2, ncols/2, 4);
images(:, :, 1) = double(im0);images(:, :, 2) = double(im45);images(:, :, 3) = double(im90);images(:, :, 4) = double(im135);
```
nskips = 4; % may work with a smaller image which runs faster

```
images = images(1 : nskips : end, 1 : nskips : end, :);
```

```
%% Assign polarization angles to corresponding channels
angles = [0, 45, 90, 135] * pi / 180;
```
%% May create a mask for a region of interest

use  $fg$  threshold = true;

 $mask = ones(size(images(:, :, 1)))$ ;

if ( use\_fg\_threshold )

image\_avg = mean(double(images), 3);

fg threshold =  $10$ ;

 $mask(image_avg < fg_threshold) = 0;$ 

mask(image avg >=fg\_threshold) = 1; % foreground

end

```
mask = logical(mask);
```

```
figure; imagesc(mask)
```
%% Calculate polarization attributes of the image: dolp, aolp and intensity

% credit: PlarizationImage can be found from https://github.com/waps101/depth-from-po larisation

```
[ dolp_est,aolp_est,intensity_est ] = PolarisationImage( images,angles,mask,'linear'
);
```

```
mask(dolp_est < 0.005) = 0; % filter out pixels with very small degree of polarizatio
n
```
figure; imagesc(aolp\_est); colorbar; colormap (rainbow)

figure; imagesc(dolp est); colorbar

figure; imagesc(intensity est); colormap gray

%% Estimate surface normals of the object

% This can done with

% 1. a Lambertian model; OR

% 2. a boundary propagation method; OR

% 3. a simple look up table approach given the lighting setup is invariant

% The code of methods 1 and 2 can be found in https://github.com/waps101/depth-from-p olarisation

N = lookup\_aolp\_cylinder(aolp\_est);

%[N, height] = Propagation( rho\_est,phi\_est,mask,n );

% We found that a median filter could be used to reduce the noise of the estimated no rmal vector but it is not a must

 $N(:,:,1) = \text{imsmooth}(N(:,:,1), \text{ "Median", } [5,5])$ ;

 $N(:,:,2) = \text{imsmooth}(N(:,:,2), \text{ "Median", } [5,5])$ ;

 $N(:,:,3) = \text{imsmooth}(N(:,:,3))$ , "Median",  $[5,5])$ ;

%% Depth reconstruction from the derived surface normals

% Various methods are described and their codes are included in https://github.com/yq ueau/normal\_integration

 $temp = N(:, : , 3);$ 

temp(abs(temp)<1e-5) = nan; % avoid dividing by zero or a very small number. otherwis e it will screw up the depth map

 $N(:, :, 3) = temp;$ 

 $P = -N(:,:,1),/N(:,:,3);$ 

```
Q = -N(:,:,2)./N(:,:,3);
P(\text{isnan}(P)) = 0;Q(isnan(Q)) = 0;height = DCT_Poisson(P,Q);figure; imagesc(height); colorbar
height(~mask) = nan;
figure;
surf(height,'EdgeColor','none','FaceColor',[0 0 1],'FaceLighting','gouraud','AmbientS
trength',0,'DiffuseStrength',1); 
axis equal; light
xlabel('x')
ylabel('y')
zlabel('z')
```
# Заключение

Анализ информации о поляризации может быть очень полезен при проверке геометрической формы объекта без необходимости использования традиционной 3D-камеры. Благодаря камерам Phoenix и Triton с поляризацией, пользователи могут получить такие параметры, как AoLP, DoLP и интенсивность поляризации, благодаря свету, отраженному от объекта, для оценки нормалей к поверхности, которые затем проверяются или используются для восстановления глубины. Деформации объекта могут быть выявлены по отклонению некоторых нормалей от направления соседних. В примере, описанном выше, данные о AoLP металлической банки отображаются в Look-Up-Table, предназначенной для оценки нормалей поверхности цилиндрических объектов. Также, разные таблицы LUT могут быть использованы для объектов разных форм и пользователи могут найти на Github и другие методы. Наконец, данные поляризации могут быть использованы для воссоздания трёхмерного облака точек объекта (Форма поляризации). Этот пример показывает, как возможно успешно инспектировать свойства трёхмерного объекта, использую двухмерную поляризационную камеру.